**vaddio** | THE ART OF EASY

# RELEASE NOTES & UPDATE INSTRUCTIONS

# EasyUSB Mixer/Amp

### **Current Release**

#### **EasyUSB Mixer/Amp 1.21.00**

January 11, 2019

#### New Features

• Added support for upcoming products.

#### Improvements

- Improved button feedback response time.
- Fix for issues with AGC enable/disable behavior.

### **Release History**

#### **EasyUSB Mixer/Amp 01.20.03** May 3, 2017

Improvements

• Fix for USB enumeration error at power-up for some units.

#### **EasyUSB Mixer/Amp 01.20.02**

December 14, 2016

New Features

• A serial RS-232 command has been added to set automatic gain control (AGC) ON or OFF for EasyMIC microphones. The returned command response will indicate the current AGC state, and will indicate if an EasyMic is connected. The Mixer/Amp saves the setting whether an EasyMIC is connected or not, and retains the setting through reboots and power cycles.

Enable AGC: 6130 01

Disable AGC: 6130 00

Improvements

• In the previous version, Vaddio Loader did not update MicPOD microphones properly. This has been fixed.

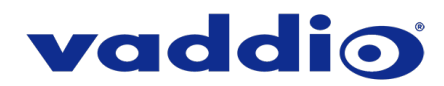

#### **EasyUSB Mixer/Amp 01.20.01**

May 9, 2016 Improvements

- EasyMIC communication interval is now 90 milliseconds, to allow faster button response from EasyUSB Table MicPOD.
- Line output is no longer affected by volume changes unless the EasyUSB Mixer/AMP is in USB Conference mixing mode.
- Speaker EQ DIP switch is now active during runtime. In previous releases, it required a power cycle to take effect.
- USB playback maximum gain range has been adjusted to offer improved USB volume adjustments.
- "Set Playback Volume" RS-232 serial command has been improved to arrive at the specified volume level faster.
- Corrected an issue where audio distortion could be present on certain combinations of Mac OS X and hardware platforms.

#### **EasyUSB Mixer/Amp 01.00.03**

February 5, 2016

Improvements

- Resolves issue where EasyUSB Mixer/Amp might not enumerate on Mac computers running OS X 10.11.x (El Capitan).
- Corrects small typographical error in API Kit

**Notes** 

• Possible interoperability issue with certain Mac hardware and Mac OS combinations. See EasyUSB Mixer/Amp Product Notice for more information, located at [http://www.vaddio.com/product/easyusb-mixer,](http://www.vaddio.com/product/easyusb-mixer) under the "Documentation" tab.

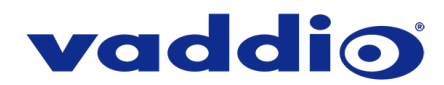

## **Firmware Update Instructions – EasyUSB Mixer/Amp**

#### **Requirements**

- USB to Serial Adapter
- DB9 to RJ-45 Adapter
- Latest version of Vaddio Loader program download from support.vaddio.com, along with instructions Follow the instructions to install the Vaddio loader.

#### **Step-By-Step Process**

#### *Note*

*Some of the information displayed in the Vaddio Loader will be different from what is shown in the screen shots below.*

- 1. Disconnect power to the Mixer/Amp.
- 2. Connect the DB-9 to RJ-45 RS-232 serial adapter to your computer's RS-232 serial port.
- 3. Connect the USB to serial adapter cable from the Mixer/Amp's USB port to the serial adapter.
- 4. Connect power to the Mixer/Amp.
- 5. Download the firmware update if you have not done so already.
- 6. Open the Vaddio Loader.
- 7. Under Product Type, select Audio.
- 8. Select EasyUSB Mixer/Amp from the product list.

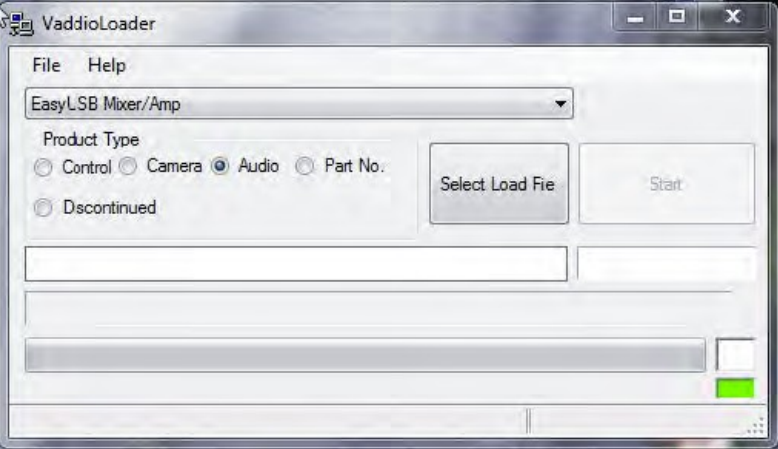

- 9. Open the File menu and select the COM port your computer is using for the connection to the Mixer/Amp.
- 10. Check your current firmware version: Open the File menu and select Serial Commands. The Send Serial Commands box opens.

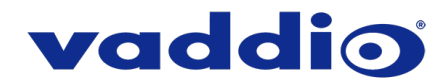

11. In the Command box, enter a question mark. Then select Send. The Mixer/Amp returns information about the firmware version currently installed.

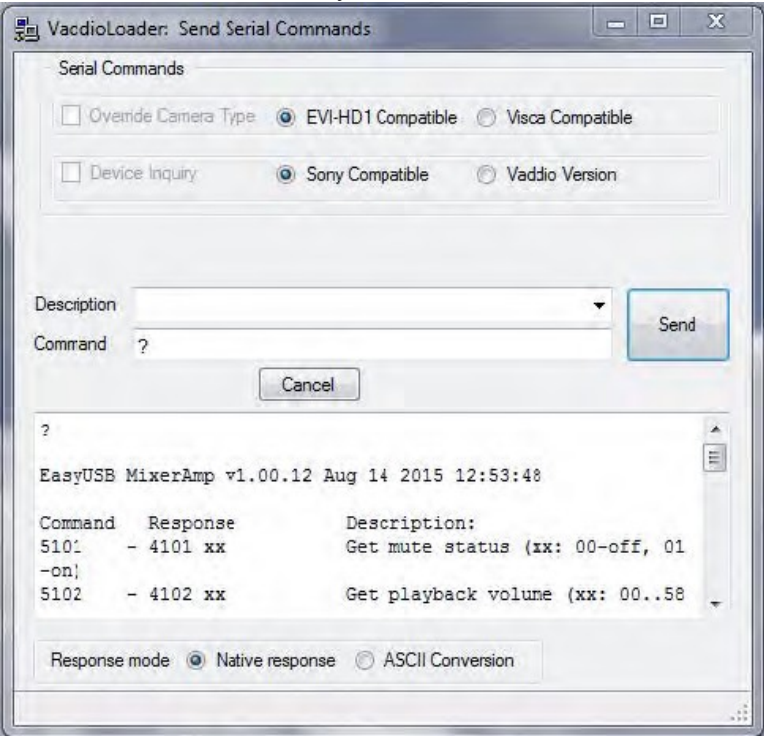

- 12. If the Mixer/Amp shows v1.21.00, STOP. The firmware is up-to-date.
- 13. If the Mixer/Amp is not currently using version 1.21.00, close the Send Serial Commands box to return to the main Vaddio Loader.
- 14. Disconnect power to the Mixer/Amp.
- 15. Set the Mixer/Amp's DIP switch 8 UP.
- 16. Connect power to the Mixer/Amp and wait until it finishes booting typically around 15 seconds.
- 17. Select Mixer/Amp in the Vaddio Loader again.

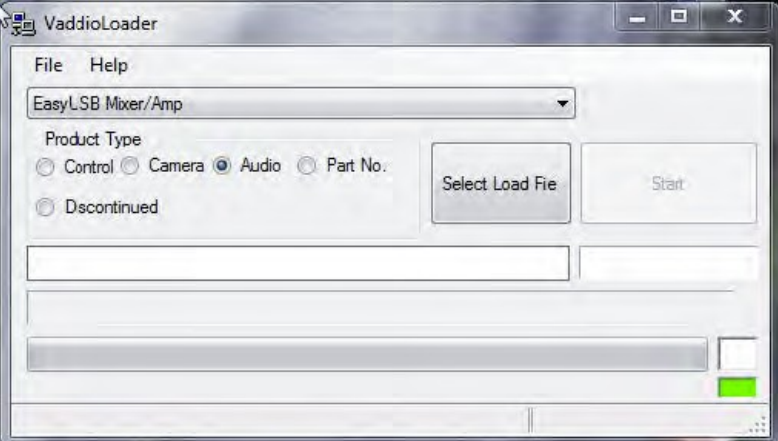

- 18. Click the Select Load File button, and select the firmware update file you downloaded. The filename and timestamp populate into the blanks below the Select Load File button.
- 19. Double-check to be sure you have selected the right file. Then click Start.

#### *Caution*

*Do not disconnect power or the serial cable during the update. Interrupting the update can make the Mixer/Amp non-functional. If this happens, the unit must be returned to Vaddio for service.*

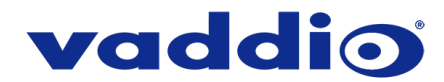

During the update, the Mixer/Amp's power indicator blinks. The progress bar at the bottom of the Vaddio Loader box...displays progress.

If you have any questions, please call Vaddio Technical Support at 800-572-2011.

This update can take 10 minutes or more to minutes to complete; the pop-up message window will identify the progress of the update.

While you're waiting, you could try the following:

- Make a list of planets and other objects in the solar system, in the order in which you would like to visit them.
- Learn 10 words of an unfamiliar language.
- Think of three wishes, just in case a mythical being shows up and offers to grant you three wishes. Be prepared!

After the update is complete, the System page will display the new firmware version under System Information. Enjoy that 'New Firmware Smell'!

**If the update procedure is interrupted for any reason the product may need to be returned to Vaddio for updating. If the update does not seem to run, DO NOT TURN OFF THE PRODUCT OR UNPLUG IT. CALL TECH SUPPORT IMMEDIATELY.**

**If you have any questions call Tech Support at Vaddio. 763.971.4428 or 1-800-572-2011**

Vaddio is a brand of Legrand AV Inc. · [www.legrandav.com](http://www.legrandav.com/) · Phone 800.572.2011 / +1.763.971.4400 · Fax +1.763.971.4464 Email [av.vaddio.support@legrand.com](mailto:av.vaddio.support@legrand.com)

Visit us at [support.vaddio.com](http://support.vaddio.com/) for firmware updates, specifications, drawings, manuals, and technical support information, and more. Vaddio and the Vaddio logo are trademarks or registered trademarks of Legrand AV Inc. All other brand names or marks are used for identification purposes and are trademarks of their respective owners.

©2019 Legrand AV Inc.

A brand of Lilegrand®